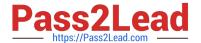

# EX294<sup>Q&As</sup>

Red Hat Certified Engineer (RHCE) exam for Red Hat Enterprise Linux 8 Exam

# Pass RedHat EX294 Exam with 100% Guarantee

Free Download Real Questions & Answers **PDF** and **VCE** file from:

https://www.pass2lead.com/ex294.html

100% Passing Guarantee 100% Money Back Assurance

Following Questions and Answers are all new published by RedHat
Official Exam Center

- Instant Download After Purchase
- 100% Money Back Guarantee
- 365 Days Free Update
- 800,000+ Satisfied Customers

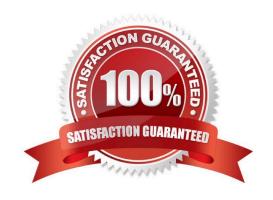

#### **QUESTION 1**

Make on /storage directory that only the user owner and group owner member can fully access.

A. Answer: See the for complete Solution below.

Correct Answer: A

1.

chmod 770 /storage

2.

Verify using: Is -Id /storage

Note:

Preview should be like: drwxrwx--- 2 root sysusers 4096 Mar 16 18:08 /storage To change the permission on directory we use the chmod command. According to the question that only the owner user (root) and group member (sysusers) can

fully access the directory so:

chmod 770 /archive

#### **QUESTION 2**

Create a role called apache in "/home/admin/ansible/roles" with the following

requirements:

- --> The httpd package is installed, enabled on boot, and started.
- --> The firewall is enabled and running with a rule to allow access to the web server.
- --> template file index.html.j2 is used to create the file /var/www/html/index.html

with the output:

Welcome to HOSTNAME on IPADDRESS

--> Where HOSTNAME is the fqdn of the managed node and IPADDRESS is the IP- Address of

the managed node.

note: you have to create index.html.j2 file.

--> Create a playbook called httpd.yml that uses this role and the playbook runs on

hosts in the webservers host group.

A. Answer: See the for complete Solution below.

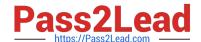

2024 Latest pass2lead EX294 PDF and VCE dumps Download

Correct Answer: A Solution as: # pwd /home/admin/ansible/roles/ # ansible-galaxy init apache # vim apache/vars/main.yml # vars file for apache http\_pkg: httpd firewall\_pkg: firewalld http\_srv: httpd firewall\_srv: firewalld rule: http webpage: /var/www/html/index.html template: index.html.j2 wq! # vim apache/tasks/package.yml -name: Installing packages yum: name: -"{{http\_pkg}}" -"{{firewall\_pkg}}" state: latest wq! # vim apache/tasks/service.yml name: start and enable http service service: name: "{{http\_srv}}" enabled: true state: started name: start and enable firewall service service: name: "{{firewall\_srv}}" enabled: true state: started wq! # vim apache/tasks/firewall.yml name: Adding http service to firewall firewalld: service: "{{rule}}" state: enabled permanent: true immediate: true wq! # vim apache/tasks/webpage.yml name: creating template file template: src: "{{template}}" dest: "{{webpage}}" notify: restart\_httpd !wq # vim

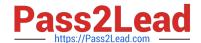

2024 Latest pass2lead EX294 PDF and VCE dumps Download

apache/tasks/main.yml # tasks file for apache import\_tasks: package.yml import\_tasks: service.yml import\_tasks: firewall.yml import\_tasks: webpage.yml wq! # vim apache/templates/index.html.j2 Welcome to {{ ansible\_facts.fqdn }} on {{ ansible\_facts.default\_ipv4.address }} # vim apache/handlers/main.yml # handlers file for apache name: restart\_httpd service: name: httpd state: restarted wq! # cd .. # pwd /home/admin/ansible/ # vim httpd.yml name: Including apache role hosts: webservers pre\_tasks: name: pretask message debug: msg: \\'Ensure webserver configuration\\' roles: -./roles/apache post\_tasks: -name: Check webserver uri: url: "http://{{ ansible\_facts.default\_ipv4.address }}" return\_content: yes status\_code: 200 wq!

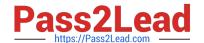

2024 Latest pass2lead EX294 PDF and VCE dumps Download

# ansible-playbook httpd.yml ?syntax-check

# ansible-playbook httpd.yml

# curl http://serverx

#### **QUESTION 3**

**SIMULATION** 

Configure a mail alias to your MTA, for example, send emails to harry but mary actually is receiving emails.

A.

Correct Answer: Please see explanation

#### **QUESTION 4**

Create the users named jeff, marion, harold

A. Answer: See the for complete Solution below.

Correct Answer: A

1.

useradd jeff

2.

useradd marion

3.

useradd harold

Note:

useradd command is used to create the user.

All user\\'s information stores in /etc/passwd and user\\'s shadow password stores in /etc/shadow.

#### **QUESTION 5**

Install the Cron Schedule for jeff user to display "Hello" on daily 5:30.

A. Answer: See the for complete Solution below.

Correct Answer: A

1.

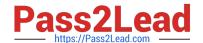

2024 Latest pass2lead EX294 PDF and VCE dumps Download

Login as a root user

2.

cat >schedule.txt 30 05 \* \* \* /bin/echo "Hello"

3.

crontab -u jeff schedule.txt

4.

service crond restart

The cron system is essentially a smart alarm clock. When the alarm sounds, Linux runs the commands of your choice automatically. You can set the alarm clock to run at all sorts of regular time intervals. Alternatively, the system allows you to run the command of your choice once, at a specified time in the future. Red Hat configured the cron daemon, crond. By default, it checks a series of directories for jobs to run, every minute of every hour of every day. The crond checks the /var/spool/cron directory for jobs by user. It also checks for scheduled jobs for the computer under /etc/crontab and in the /etc/cron.d directory. Here is the format of a line in crontab. Each of these columns is explained in more detail: #minute, hour, day of month, month, day of week, command \* \* \* \* \* command Entries in a crontab Command Line Field Value Minute 0-59 Hour Based on a 24-hour clock; for example, 23 = 11 p.m. Day of month 1-31 Month 1-12, or jan, feb, mar, etc. Day of week 0-7; where 0 and 7 are both Sunday; or sun, mon, tue, etc. Command: The command you want to run

EX294 PDF Dumps

EX294 VCE Dumps

**EX294 Exam Questions**